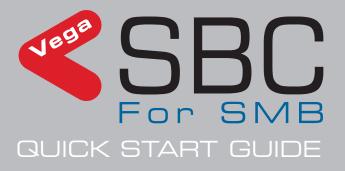

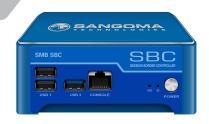

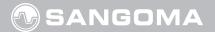

# Thank you for choosing Vega Session Border Controller!

## **▶** Getting Started

Visit http://wiki.sangoma.com/display/SBC/

<u>Session+Border+Controllers</u> to view the User Guide for these steps to installing your appliance:

- Installation
- Getting Started
- Configuration
- Operation

- Backup and Restore
- Troubleshooting
- Release Notes
- Update Software

#### SBC WebGUI or SSH Access:

Back RJ45 port labeled: LAN 0

Static IP: **192.168.168.2** 

WebUI URL: http://192.168.168.2/

Username: root

Password: **sangoma** 

#### **SBC Console Access:**

Front RJ45 port labeled **CONSOLE** SBC Console baud setting: **115200,n,1** 

Username: root

Password: **sangoma** 

Use any serial console client such as: hyper terminal, putty or minicom.

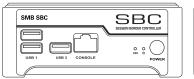

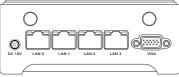

Front Back

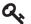

# Please change the default passwords to prevent unwanted remote access.

#### To power ON the appliance:

- 1. Plug in the Power Supply into the DC 12V port.
- 2. Push and hold the front power button until the power LED indicator lights up

#### To power OFF the appliance:

- Graceful shutdown: Log into the appliance and gracefully shutdown or reboot from GUI
- 2. Forced shutdown: Press and hold the front power button until the appliance turns off

Note: Nothing will happen if the power button is pressed once.

## **▶** Warranty

Standard 12-month warranty is included. Additional warranty services available, contact your Sales representative for more information.

#### **▶** Training

Sangoma offers online introductory and in-class advanced technical training. Visit **sangoma.com/training** for upcoming (or watch past) classes and learn how to configure and install Sangoma products.

# **▶** Support

| Step | Description                                                                                                    |
|------|----------------------------------------------------------------------------------------------------|
| 1    | Visit the Online Self Help                                                                                                    |
|      | Wiki.sangoma.com contains hundreds of step-by-step tutorials, configuration guides and troubleshooting information to help you find what you're looking for and get back to work as quickly as possible.    |
| 2    | Annual Maintenance Plan                                                                                                    |
|      | An annual maintenance plan provides major software updates and keep costs under control when issues arise with quick response times. To check the status of your plan, contact your Sangoma representative. |
| 3    | Contact Support                                                                                                    |
|      | See all Support services at <u>sangoma.com/support</u> . Submit online service requests with your Annual Maintenance Plan number.                                                                           |

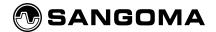